## Crowdmap - Settings

Changing your settings is easy!

Step 1: If you're on the crowdmap homepage, click on the drop-down arrow in the top right hand corner of the Crowdmap page:

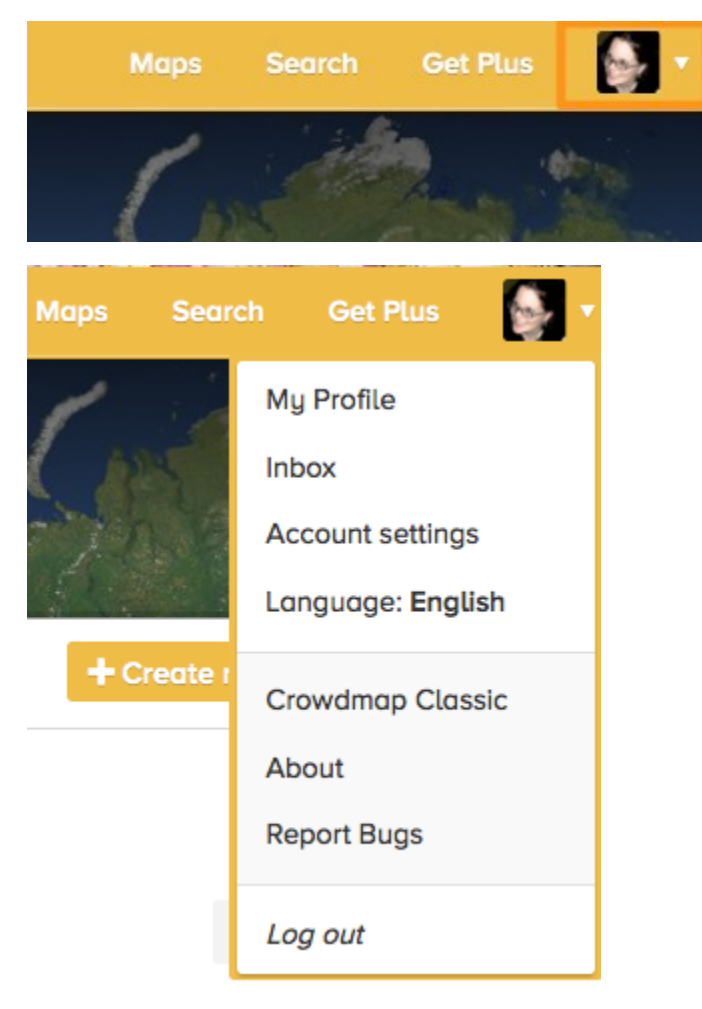

If you're on your profile page, you can alternatively click on the gear icon

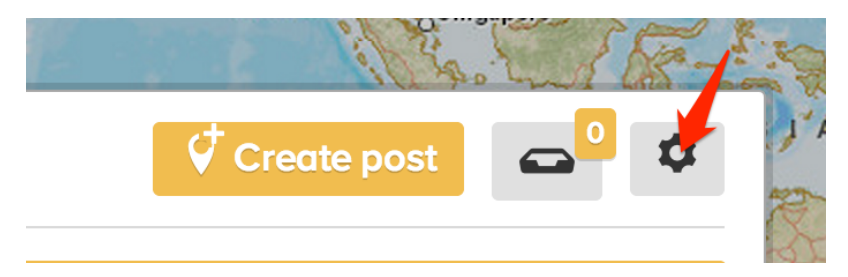

## Step 2: Adjust your "Account Settings".

You can do the following on this page:-

- View a summary of the number of posts and maps you have made, number of people you are following and number of followers you have
- Edit your Bio
- Change your password
- Enable two factor authentication We support Google Authenticator(for [iOS](https://itunes.apple.com/app/google-authenticator/id388497605) and [Android\)](https://play.google.com/store/apps/details?id=com.google.android.apps.authenticator2) and [Yubikey](http://www.yubico.com/) for this option
- Connect your crowdmap account to your instagram account and allow for automatic posting

Change your map base layer

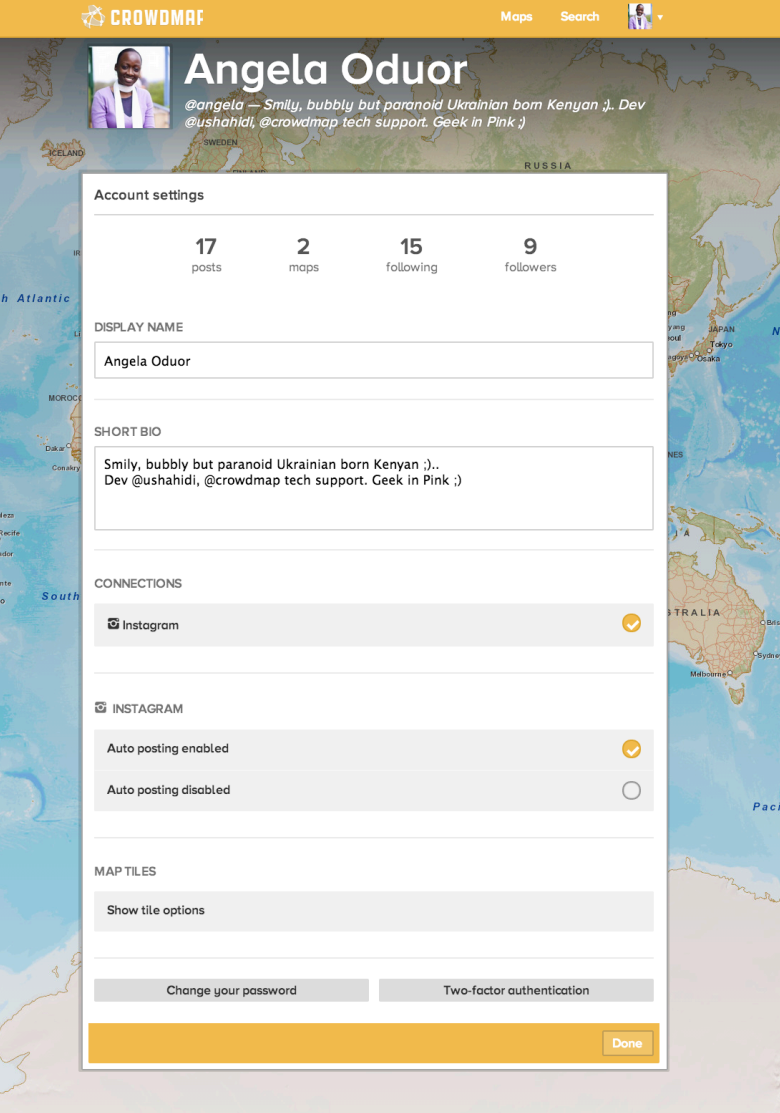